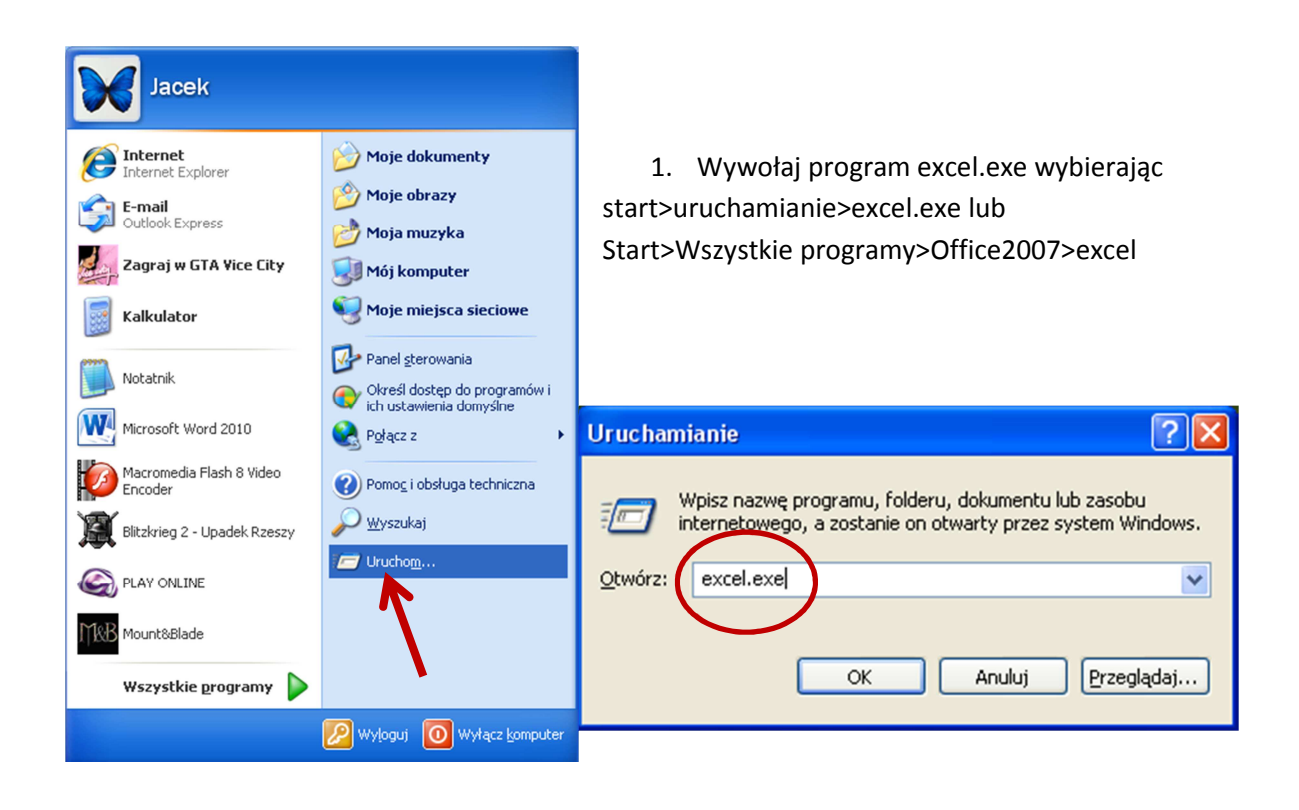

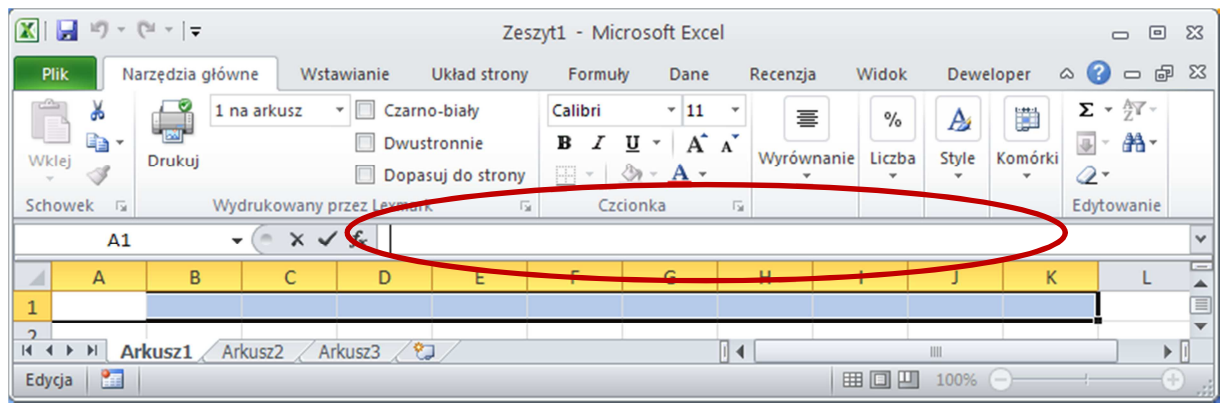

2. W otwartm oknie excela zaznacz kilka poziomych komórek w wierszu a następnie wpisz treść pytania w zaznaczonym oknie

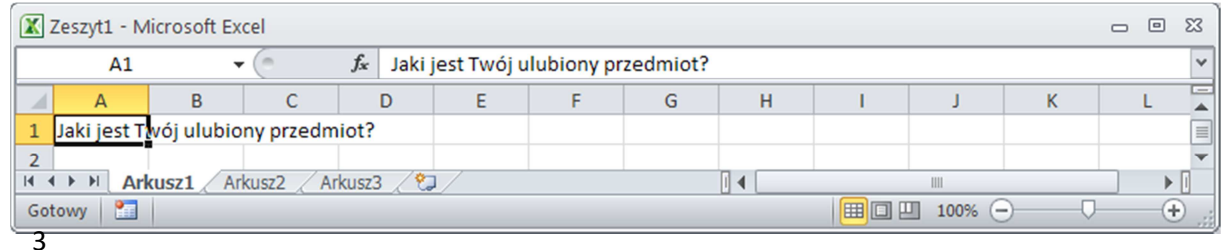

3. Kiedy pojawi się treść pytania zaznacz komórki zawierające napis i wybierz opcję Scal i wyśrodkuj w menu górnym wyrównanie

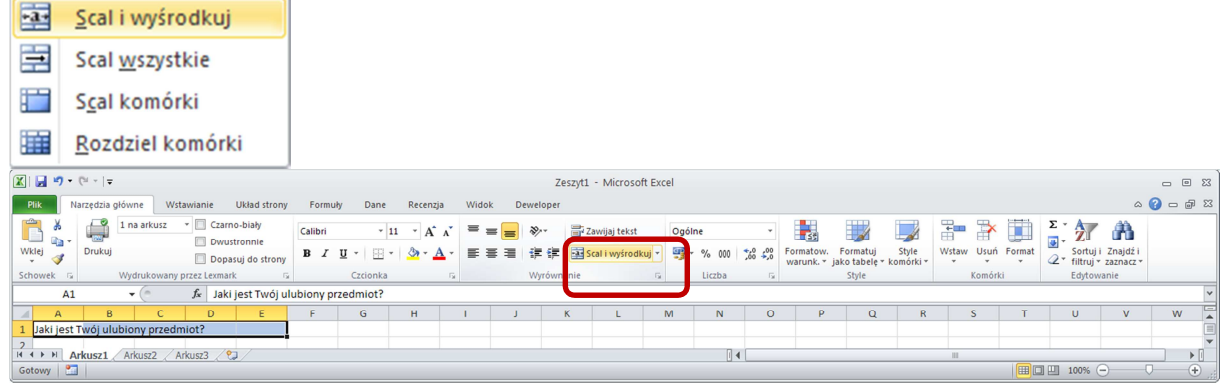

|                                                                                                    | 区 日 り・(* -  =<br>Pilk Narzędzia główne Wstawianie Układ-strony Formuły Dane Recenzja Widok Deweloper |                                                                   |  |  |  |  | Zeszyt1 - Microsoft Excel |  |               |  |  |              |  |                                     | $\circ\hspace{0.1cm} \bullet \hspace{0.1cm} \bullet \hspace{0.1cm} \bullet \hspace{0.1cm} \circ \hspace{0.1cm} \bullet \hspace{0.1cm} \circ \hspace{0.1cm}$ | $\begin{matrix} \square & \square & \square & \square \end{matrix}$ |
|----------------------------------------------------------------------------------------------------|----------------------------------------------------------------------------------------------------|-------------------------------------------------------------------|--|--|--|--|---------------------------|--|---------------|--|--|--------------|--|-------------------------------------|----------------------------------------------------------------------------------------------------|---------------------------------------------------------------------|
|                                                                                                    |                                                                                                    |                                                                   |  |  |  |  |                           |  |               |  |  |              |  |                                     |                                                                                                    |                                                                     |
|                                                                                                    |                                                                                                    |                                                                   |  |  |  |  |                           |  |               |  |  |              |  |                                     |                                                                                                    |                                                                     |
|                                                                                                    | <b>B2</b>                                                                                            | $\begin{array}{ccc} \hline \bullet & \circ & f \star \end{array}$ |  |  |  |  |                           |  |               |  |  |              |  |                                     |                                                                                                    |                                                                     |
|                                                                                                    | ABCDEFGHIJKLMNOPQRSTUVWXYZ                                                                           |                                                                   |  |  |  |  |                           |  |               |  |  |              |  |                                     |                                                                                                    |                                                                     |
| 2 3 4 5 6 7 8 9 10 11 12 13 14 15 16 17 18 19 20 21 22 23 24 25 26 27 28 29 30 31 32 33 34 35 36 37 38 39 | 1 Jaki jest Twój ulubiony przedmiot?                                                                 |                                                                   |  |  |  |  |                           |  |               |  |  |              |  |                                     |                                                                                                    |                                                                     |
|                                                                                                    |                                                                                                    |                                                                   |  |  |  |  |                           |  |               |  |  |              |  |                                     |                                                                                                    |                                                                     |
|                                                                                                    | II I → H Arkusz1 Arkusz2 / Arkusz3 / 2                                                               |                                                                   |  |  |  |  |                           |  | $\frac{1}{2}$ |  |  | $\mathbb{R}$ |  |                                     |                                                                                                    | $\triangleright$ $\Box$                                             |
| Gotowy   8                                                                                                |                                                                                                    |                                                                   |  |  |  |  |                           |  |               |  |  |              |  | $\Box$ $\Box$ $\Box$ 100% $\ominus$ | $-0-$                                                                                                    | $\bigoplus$                                                         |

4. Zaznacz komórkę, w której wpisana będzie odpowiedź i wpisz np. język polski następnie zaznacz inną komórkę i wybierz funkcję jeżeli

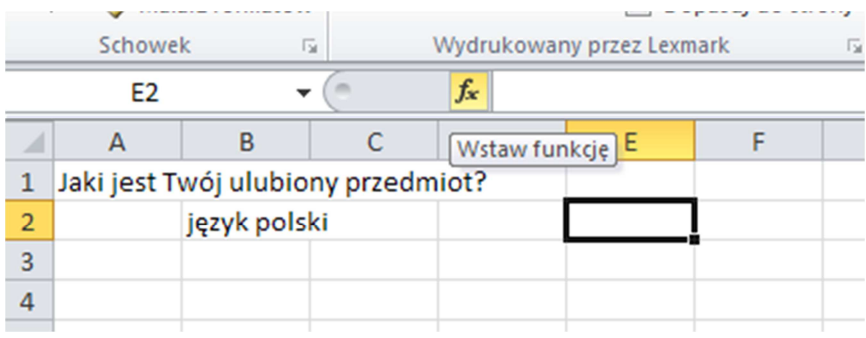

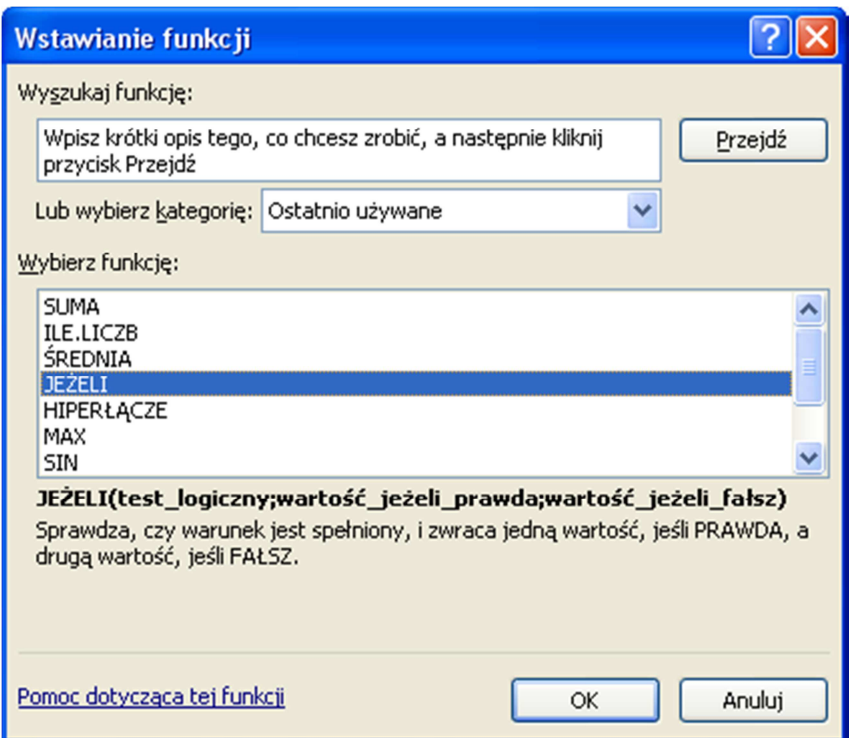

5. Po wybraniu funkcji jeżeli w polach kreatora funkcji wpisz jak poniżej pamiętając, że B2 to oznaczenie komórki, w której jest język polski

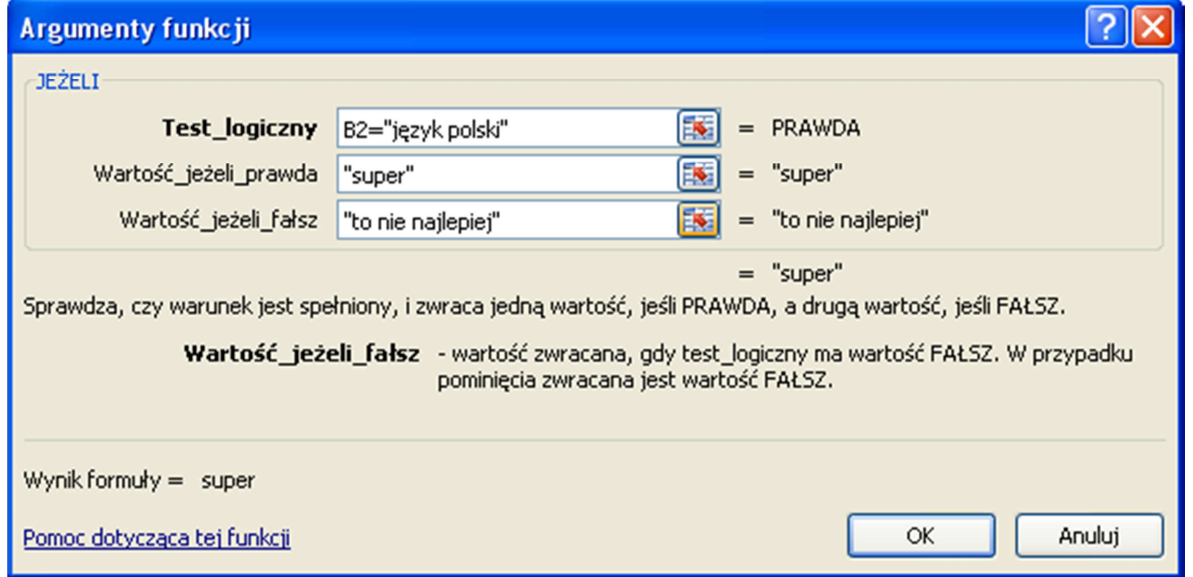

6. Wynik tej czynności powinien wyglądać następująco:

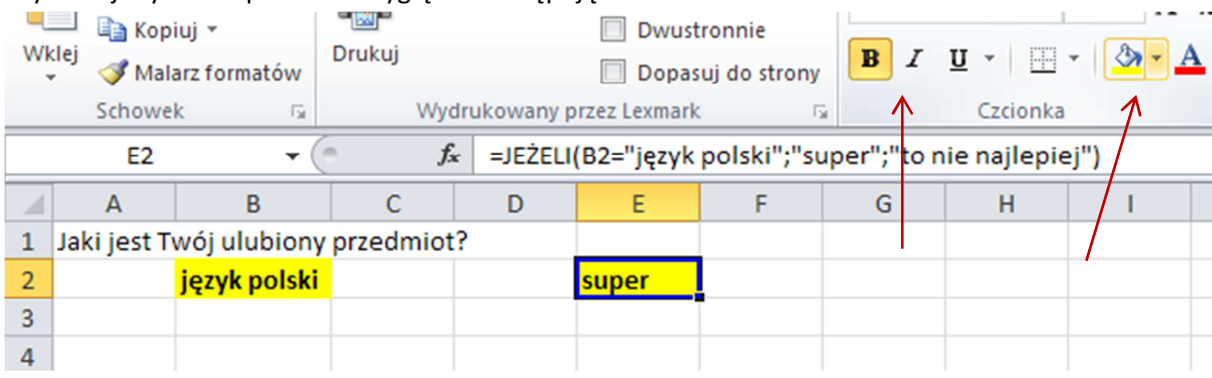

- 7. Oczywiście warto komórki te odpowiednio sformatować posługując się dostępnymi opcjami na karcie Narzędzia główne
- 8. Teraz wykonaj kilka analogicznych pytań z formatowaniem komórek (minimum 10 pytań) pamiętając o umieszczaniu komórek z warunkiem jeżeli w tej samej kolumnie. A na koniec w komórce poniżej. Wybierz okno funkcji i z dostępnych opcji "Licz jeżeli". Pokaże się okno:

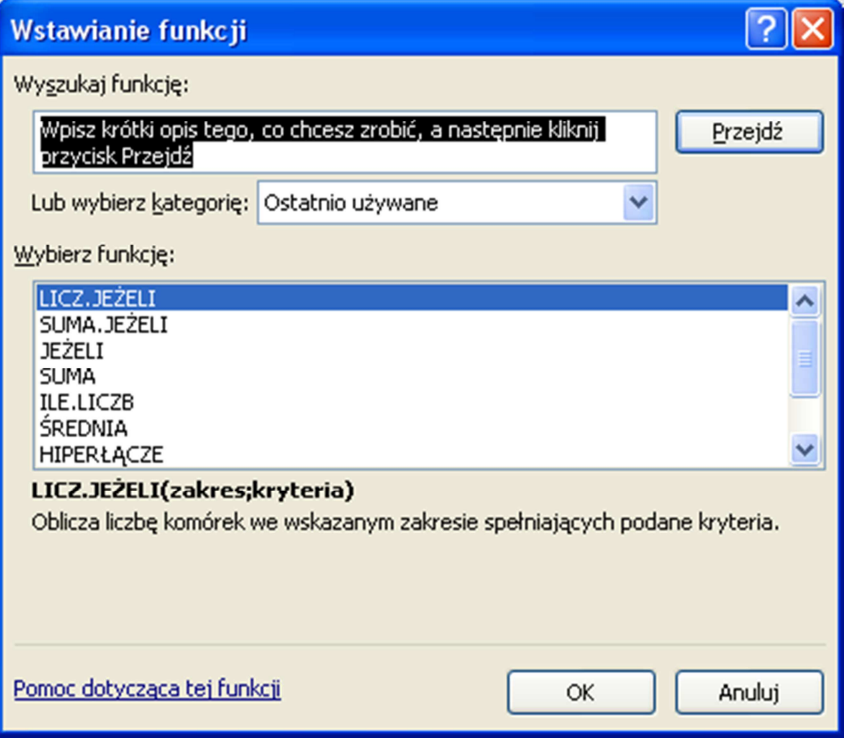

9. W zaznaczonym na czarno tekście wpisz Licz.Jeżeli i zatwierdź. W opcjach musisz określić zakres (zaznacz kolumnę, w której zastosowałeś/aś funkcję jeżeli, a wdrugim oknie wpisz pamiętając o cudzysłowie "super". Zatwierdź ok. W oknie powinna się pojawić suma okien z napisem "super"

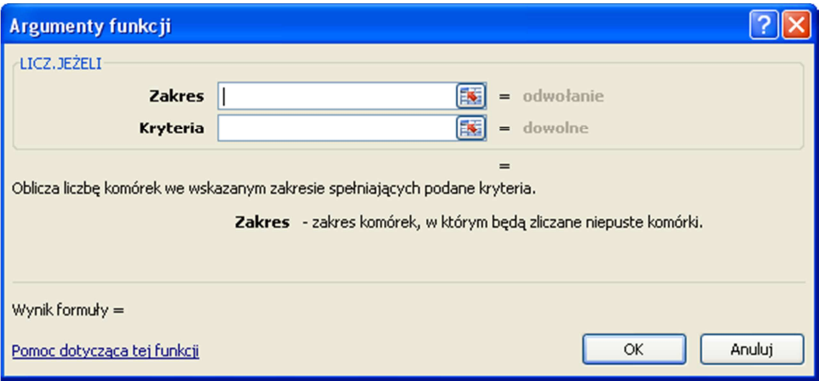

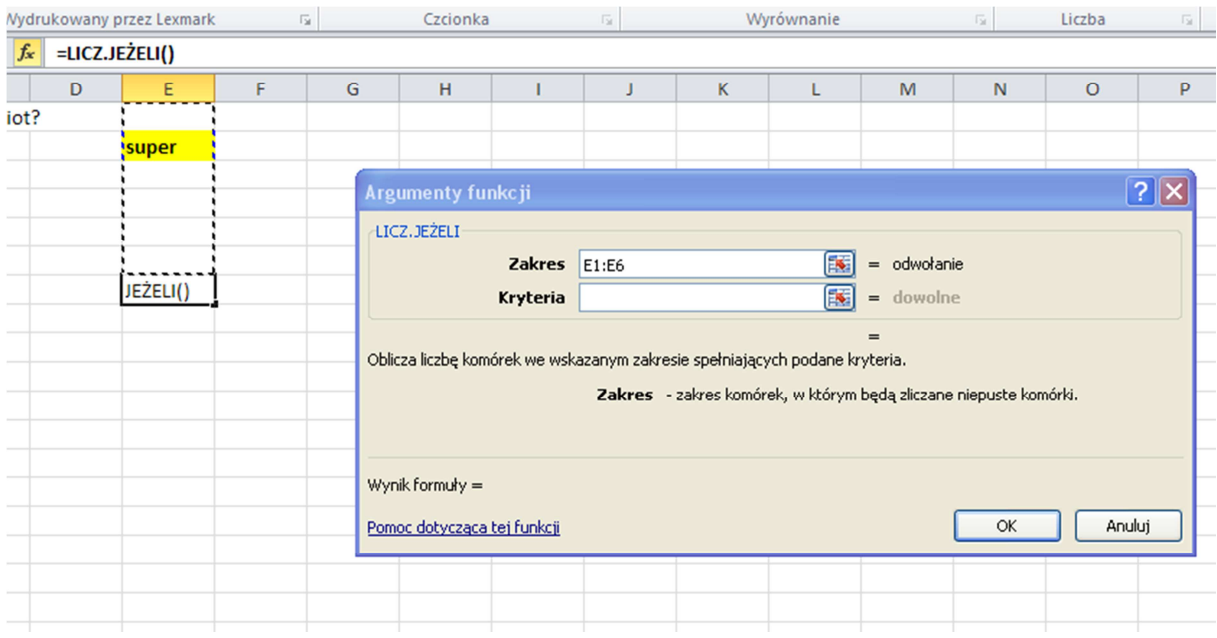

10. Teraz w polu poniżej zastosuj formułę jeżeli, która wyświetli:

Jeżeli wszystkie odpowiedzi będą prawidłowe jakąś pochwałę, a jeżeli mniej napis "spróbuj się poprawić"

A teraz zadanie na ocenę: ułóż analogicznie test z "Nie-Boskiej Komedii" składający się z 10 pytań.

*I to tyle na dzisiaj zadań od Papcia Chmiela*